# Tema de casa

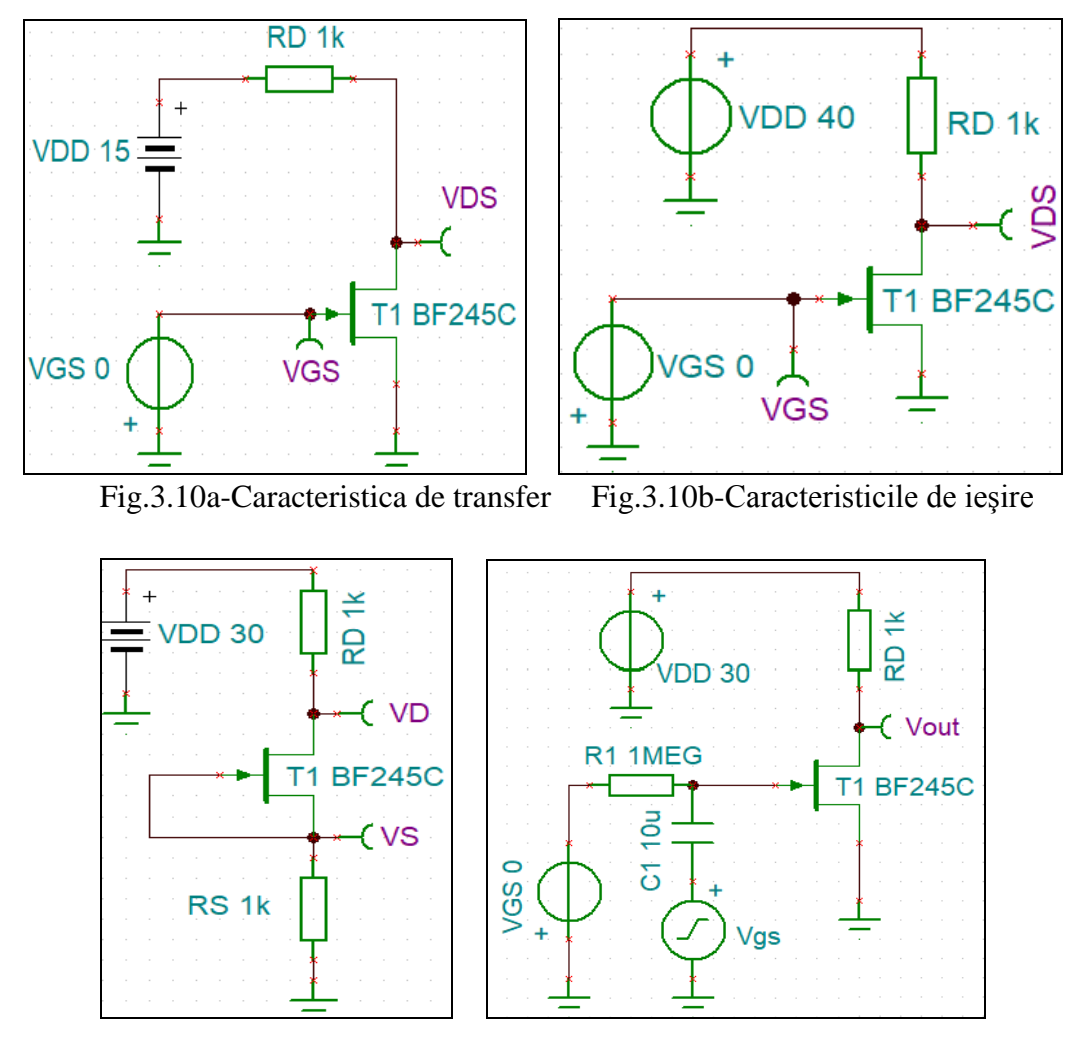

Fig.3.13 - TEC-J Generator de curent Fig.3.14 - Regimul dinamic

#### *PRECIZARI PRIVIND PREZENTAREA REZULTATELOR PENTRU TEMELE DIN ACEASTĂ Lucrare de Laborator*

*1. Toate temele vor include o captura de ecran a rezolvării din enunț și explicațiile necesare. 2. Documentul va fi prezentat in format Printat sau PDF (pe laptop-ul propriu) si va avea urmatoarele date: Numele, Grupa, seria si subgrupa din care face parte autorul. Referate individuale !*

#### *SUCCES !*

**Grupa: Numele:** 

# **FIȘĂ REZULTATE LUCRARE L5 TEC-J\_SOFT-HARD**

## **1. Caracteristica de transfer**

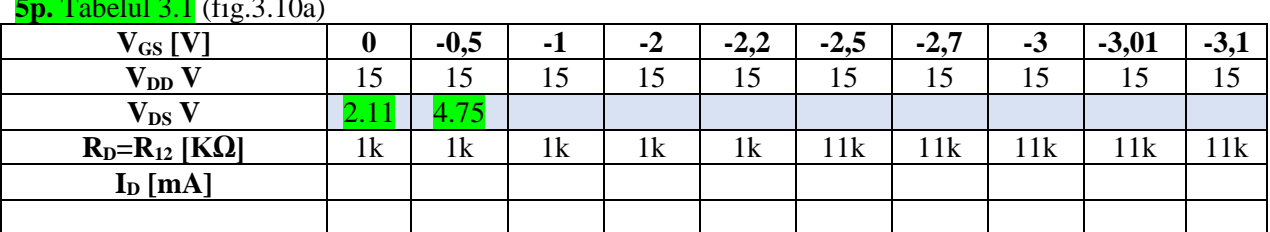

 $\frac{1}{2}$  *cm*  $\approx$  0.10  $\rightarrow$ 

Curentul  $I_D = (V_{DD} - V_{DS}) / R_D$ 

**T1-2p.** Inserați graficul caracteristicii de transfer *ID=f(VGS)* a tranzistorului TEC-J.

**T2-2p.** Determinați pe simulări tensiunea de prag la 10µA a tranzistorului TEC-J.

# **2. Caracteristica de ieşire**

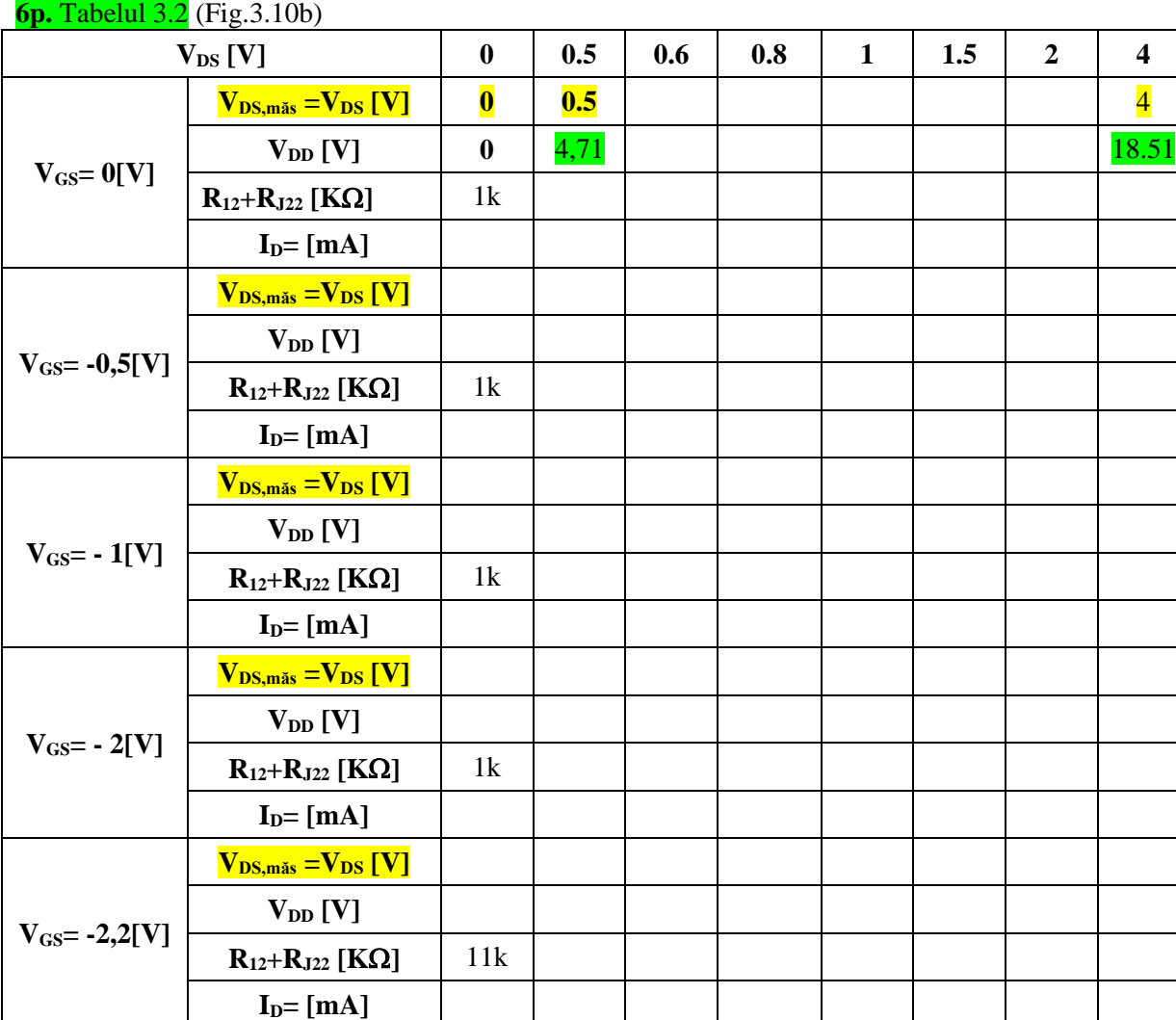

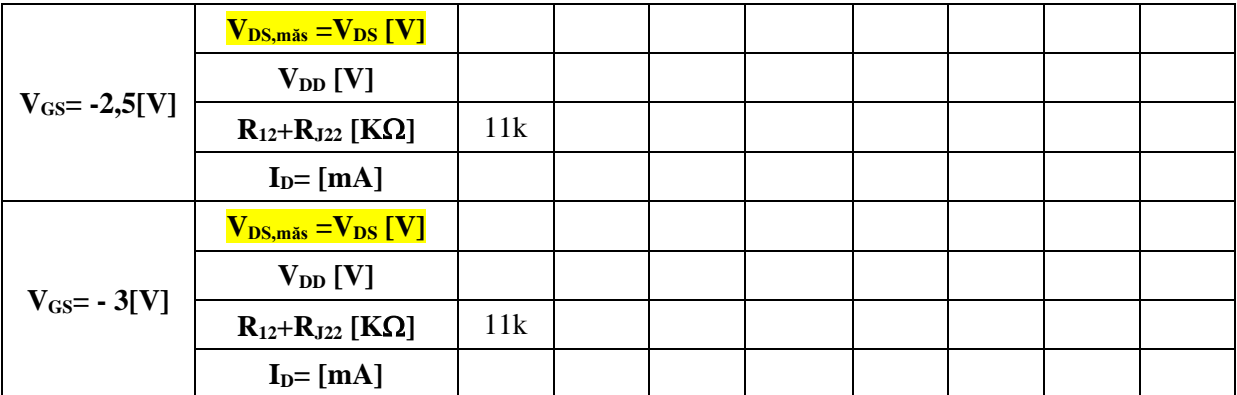

 $R_{12}$ + $R_{122}$  este **RD** din circuit, iar in tabel  $V_{DS,mas} = V_{DS}$ ;  $I_D = (V_{DD} - V_{DS}) / R_D$ 

**T3-4p.** Inserați graficul caracteristicii de ieșire  $I_p = f(V_{DS}, V_{GS})$ ;  $V_{GS}$  - parametru.

# **3. TEC-J ca generator de curent**

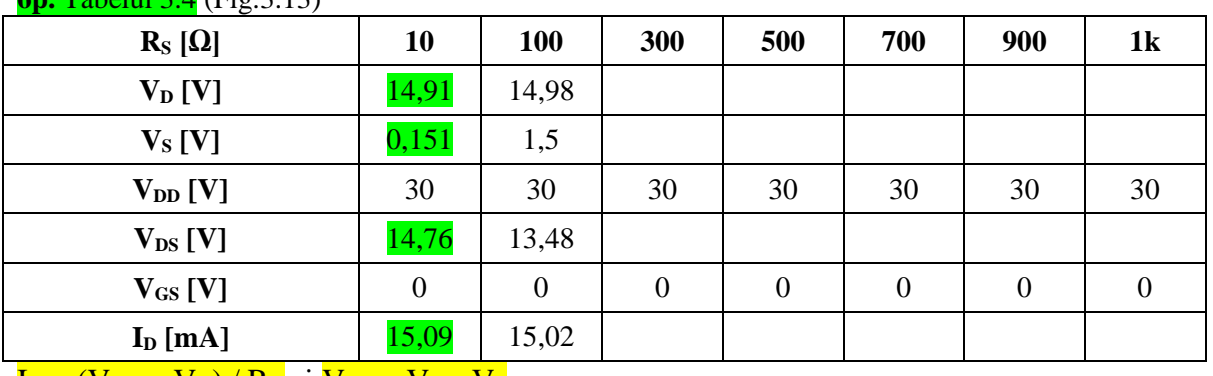

 $6p$ . Tabelul  $34$  (Fig.  $313$ )

 $I_D = (V_{DD} - V_D) / R_D$  si  $V_{DS} = V_D - V_S$ 

**T4-2p.** Inserați graficul variației lui I<sub>D</sub> funcție de V<sub>DS</sub> ( $I_D = f(V_{DS})$ ) - caracteristica curenttensiune).

# **4.1 Măsurători in regim dinamic**

*i v*

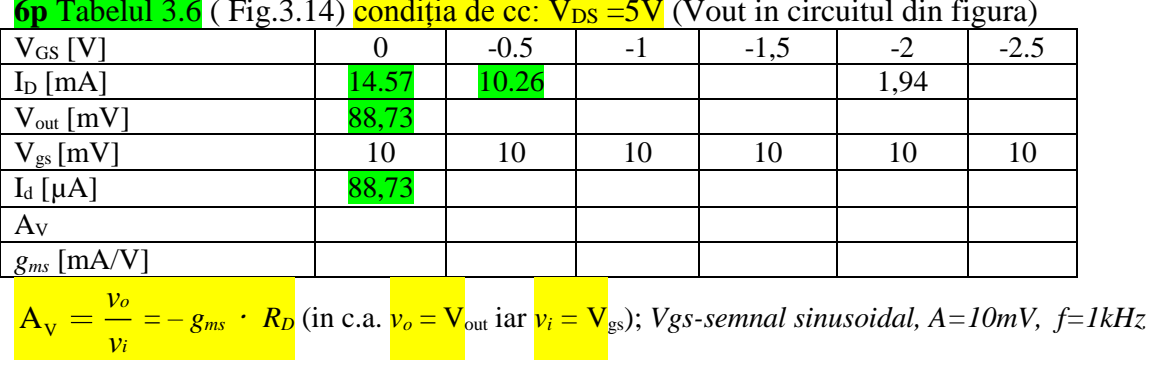

**6p** Tabelul 3.6 ( Fig.3.14) condiția de cc: V<sub>DS</sub> = 5V (Vout in circuitul din figura)

**T5-2p.** Inserați simularea amplificatorului sursă comună pentru o valoare V<sub>GS</sub> aleasa din tabelul 3.6, *Vgs*=10mV și *V<sub>DS</sub>*=5V și calculați amplificarea si *g<sub>ms</sub>*, apoi înserați graficele: A<sub>V</sub>=f(V<sub>GS</sub>) si A<sub>V</sub>=f(I<sub>D</sub>).

### **4.2 Măsurători rezistenta dinamica in saturație rd, sat (Atenție!! Cond. in cc: V<sub>DS</sub> = Vout =**  $5V$  cu VGS =  $-2V$  valoare fixa, pentru ambele valori ale lui RD)

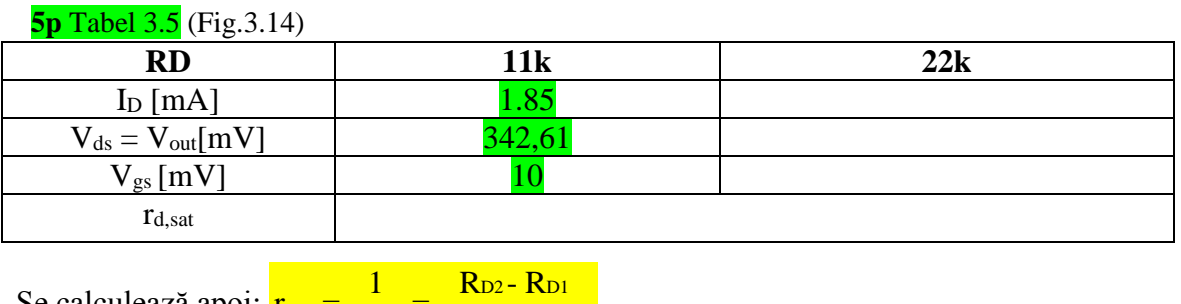

Se calculează apoi: 
$$
r_{d,sat} = \frac{1}{g_{d,sat}} = \frac{R_{D2} - R_{D1}}{R_{D2} \cdot v_{ds1}} - 1
$$

# **NOTA**

**1.** In tabelele 3.1, 3.2, 3,6 si la *pct.* 4.2, valorile negative pentru  $V_{GS}$  vor fi introduse in schemele de simulare aferente, in modul.

**2.** Răspunsul simulării in cc pentru schema corespunzătoare Fig.3.10a, trebuie sa arate conform figurii inserate mai jos; in caz contrar, pentru determinarea valorii la ieșirea *VDS*, va trebui modificata pe schema din figura sus amintita valoarea *VGS* conform primei linii a tabelului 3.1, valoare *VDS* fiind citita in tabelul rezultat in urma simulării: *Analysis -> DC Analysis -> Table of DC results* !

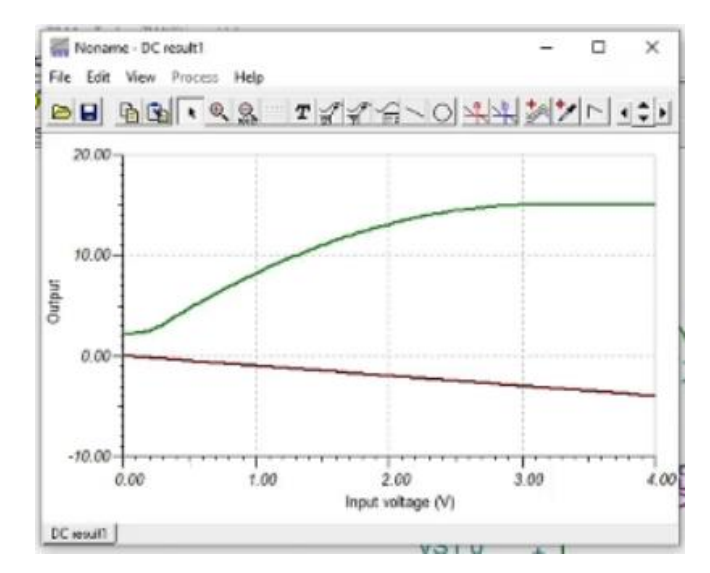